Kapitel 1

Das digitale Studio

# 1.1 Computer

Was die nötige Hardware für digitale Fotografie angeht, so ist völlig klar: je leistungsfähiger, desto besser. Möchten Sie in diesem Bereich professionell arbeiten, und steht die Neuanschaffung eines Computers ins Haus, so sollten Sie sich unter den augenblicklichen Spitzenmodellen umtun. Damit haben Sie dann die Gewähr, doch geraume Zeit mit diesem Rechner arbeiten zu können.

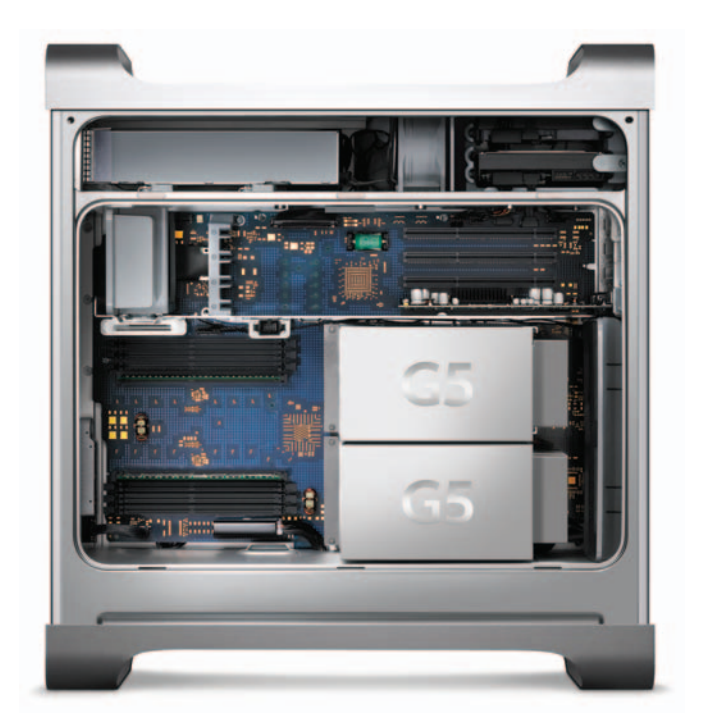

*Dual-Prozessor-Rechner Foto: Apple*

Betreiben Sie die digitale Fotografie dagegen eher aus Liebhaberei, so darf es mit dem Bildaufbau, mit der Ausführung einer Rechenoperationen und mit dem Drucken ruhig ein wenig länger dauern. Dafür ist die ganze Hardware schließlich ja auch deutlich preiswerter. Die Ergebnisse müssen deshalb keinesfalls schlechter werden, es dauert nur etwas länger.

3 -

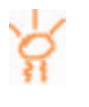

Ein tragbarer Rechner kann als mobiles Fotostudio eine ganz hervorragende Ergänzung sein: Die Dunkelkammer von einst ist immer dabei. Nicht nur das, mobile Rechner sind heute so leistungsfähig und die Displays so gut, dass sie nicht nur Ergänzung, sondern ohne Weiteres auch Ersatz sein können.

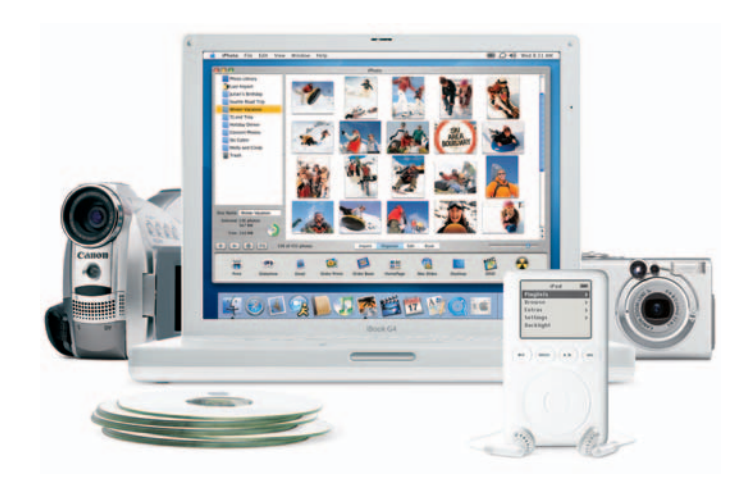

*Multimedia unterwegs Foto: Apple*

4

Für kaum mehr als den Preis eines Schreibtischgerätes mit LCD-Bildschirm erhält man gewissermaßen zwei Rechner: einen vollwertigen Schreibtischrechner und ein mobiles Kraftpaket. Beide haben eine unterbrechungsfreie Stromversorgung gleich eingebaut, denn ein Stromausfall wird dank des Akkus mehrere Stunden lang überbrückt.

Eine bestechende Lösung, deren einzige Nachteile in fehlenden Steckplätzen und dem für professionelle Anwendungen zu kleinen Display liegt. Wobei sich bei guten Modellen auch ein externes, größeres Display anschließen lässt. Und mit zusätzlichen Eingabegeräten (Tastatur, Maus, Grafiktablett) wird daraus ein sehr brauchbarer Schreibtischrechner.

Dabei ist jeder gute Laptop ein Meisterwerk der Ergonomie. Zumindest verglichen mit (vielen) Schreibtischrechnern. Da pfeifen Festplatten, surren Lüfter, flimmern und strahlen Monitore. All das fehlt tragbaren Rechnern. Sie haben keinen Lüfter und sind damit sehr leise. Sie besitzen ein TFT-Display, das strahlungsarm ist. Einzig die Festplatte ist hörbar. Dies aber in erträglichem Rahmen. Das sind die besten Voraussetzungen für entspanntes Arbeiten auch über Stunden hinweg.

Die Grundanforderungen an den Computer für das digitale Studio lassen sich so formulieren:

- Schnelligkeit. Das betrifft den Rechner wie auch die Grafikkarte und die Schnittstellen.
- Schnittstellen. Digitale Kameras werden heute über USB oder (noch besser, weil schneller) USB 2 respektive FireWire angeschlossen. Moderne Rechner haben diese Schnittstellen meist eingebaut, für ältere Rechner gibt es PCI-Karten mit USB und/ oder FireWire.
- Auch in Lesegeräten ist FireWire oder USB 2 beim Datenaustausch schneller und damit besser als USB 1.
- RAM. Genügend Hauptspeicher ist ein sehr wichtiges Ausstattungsmerkmal; denn dann lassen sich auch große Bilder flott bearbeiten. Faustregel: Private Anwender werden ab 256 Megabyte RAM ausreichend flüssig arbeiten können. Profis sollten den Rechner auf wenigstens 1–2 Gigabyte aufrüsten.
- Ausreichend große Festplatte. Eine allgemein gültige Regel kann es hier nicht geben, zu unterschiedlich sind die Anforderungen. So bestimmen Anzahl und Größe der Bilder den notwendigen Speicherplatz. Ideal ist ein Laufwerk respektive eine Partition eigens für die Bilder; Kapazität ab wenigstens 10 Gigabyte aufwärts.
- Backup und Datensicherung. Ein sicheres und zukunftssicheres Medium für die Aufbewahrung der Bilddaten ist unverzichtbar. Siehe Kapitel *Katalogisieren und Archivieren*.
- Monitor. Der ideale Monitor ist groß, farbverbindlich und augenfreundlich. Dazu gleich noch mehr.
- Eventuell ein (kleinerer) Zweitmonitor, praktisch für die Paletten des Bildbearbeitungsprogramms.
- Internetanschluss. Zum Versenden von Bilddaten an Freunde und an den Printservice, und um Bilder auf der eigenen Webseite plazieren zu können.

## 1.1.1 Tuning

Bei einem an und für sich schnellen Rechner wird die sinnvollste Maßnahme des Systemtunings sicherlich zuvorderst darin bestehen, den Hauptspeicher aufzurüsten.

Photoshop beispielsweise tut sich wie jedes Bildbearbeitungsprogramm schwer, wenn eine Bilddatei mit mehreren Megabyte eingelesen wird, dem Programm aber weniger Megabyte Speicher zugewiesen wurden; große Teile der Bilddatei müssen dann auf Festplatte ausgelagert werden und der Zugriff auf den langsamen Festplattenspeicher kostet viel Zeit.

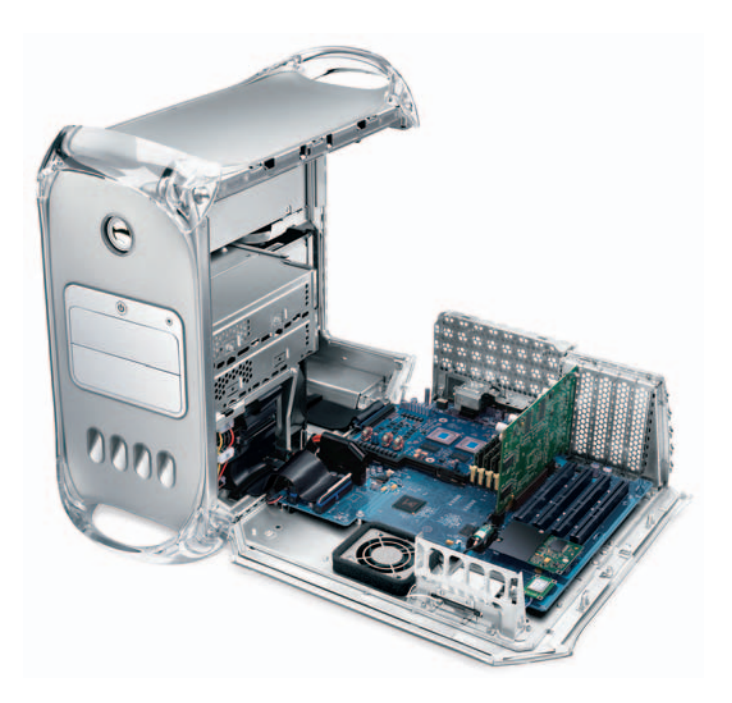

*Mehr Hauptspeicher ist die effektivste Tuningmaßnahme. Foto: Apple*

6

Der Austausch respektive die Ergänzung einer schnellen Festplatte, vorzugsweise mit einer Zugriffszeit unter 10 ms, beschleunigt alle Lade- und Speicheroperationen auf angenehme Art und Weise; unter anderem auch den virtuellen Speicher: Gerade hier spielt natürlich die Schnelligkeit der Festplatte eine entscheidende Rolle.

Denkbar ist schließlich auch, den Prozessor auszuwechseln. Apples Rechner erlauben es bei etlichen Modellen, die (steckbare) Prozessorkarte gegen eine schnellere zu tauschen. Bei Windows-Rechnern kann unter Umständen das Mainboard ersetzt werden.

Bedenken Sie, dass die restlichen Rechnerkomponenten dadurch nicht schneller werden: Grafikkarte, Systembus, Festplatte usw. bleiben (vergleichsweise) langsam. Trotzdem kann man auf die Art aus einem veralteten System ein annähernd aktuelles schaffen.

1.1 COMPUTER

Ob sich die Aufrüstung jeweils rechnet, sollten Sie vorher überschlagen: Die Summe aus zu erzielendem Gebrauchtpreis für den alten Rechner und den Kosten für die Aufrüstung ist nicht selten so hoch, dass die Überlegung nahe liegt, lieber das alte Gerät zu verkaufen, und den Gesamtbetrag (Verkaufserlös plus Budget für die Aufrüstung) in einen neuen Computer zu investieren. Der ist dann nicht nur noch schneller, sondern hat auch eine größere und schnellere Festplatte, einen DVD-Brenner, …

Egal, ob Aufrüstung oder Neukauf: Lassen Sie sich nicht von Benchmarks (Geschwindigkeitsmessung) blenden. Da werden oft in eindrucksvollen Grafiken kleinste Fortschritte groß betont. In der Praxis ist davon aber wenig zu merken. Gilt doch die Faustregel, dass sich die Geschwindigkeit des Gesamtsystems (also nicht die Prozessorgeschwindigkeit allein) in etwa verdoppeln sollte, damit sich die Aufrüstung auch dauerhaft lohnt.

Profis werden auch geringere Geschwindigkeitsgewinne begrüßen, denn da zählt buchstäblich jede Sekunde bares Geld. Die Schallgrenze bei der Kosten-Nutzen-Analyse dürfte aber auch hier bei etwa anderthalbfachem Geschwindigkeitszuwachs liegen: Alles, was sich darunter abspielt, beeindruckt zwar vielleicht noch im A-B Vergleich, wirkt sich aber in der täglichen Praxis nicht so produktiv aus, wie es Geld kostet.

Viele gute Tuningtipps zu speziellen Betriebssystemen und Rechnerkonfigurationen können Sie einer aktuellen und guten Fachzeitschrift wie etwa der c´t entnehmen. Zu schnell ändern sich die Gegebenheiten, zu unterschiedlich sind die einzelnen Rechner, als dass wir Ihnen hier guten Gewissens weitere Tipps zum Systemtuning geben könnten.

Doch jenseits dieses Feintunings, das sicher noch den ein oder anderen Prozentpunkt Geschwindigkeit bringen kann, bleibt das hier Gesagte gültig: Mit viel Hauptspeicher, schnelleren Komponenten und schnellen Schnittstellen lässt sich ein System am effektivsten beschleunigen.

# 1.2 Eingabegeräte

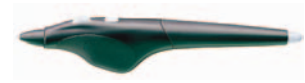

Neben den vorhandenen Eingabemedien wie Tastatur und Maus empfiehlt sich für die verschiedenen Mal- und Retuscheanwendungen ein Grafiktablett.

Ebenso leicht und locker, wie Sie beispielsweise Ihre Unterschrift mit einem Stift zu Papier bringen, lassen sich damit Linien, Zeichnungen, Auswahlen und Retuschen erstellen. Die Eingabe erfolgt, indem mit einem Stift auf einer (meist) druckempfindlichen Zeichenfläche gemalt wird.

Das Freihandzeichnen – mit der Maus nur sehr schwer möglich – wird zum Kinderspiel. Ist das Grafiktablett druckempfindlich, so registriert es auf unterschiedlichen Stiftdruck und Linien verschiedener Intensität und Stärke lassen sich zeichnen. Viele Funktionen der Bildbearbeitung lassen sich so wie im Handumdrehen erledigen.

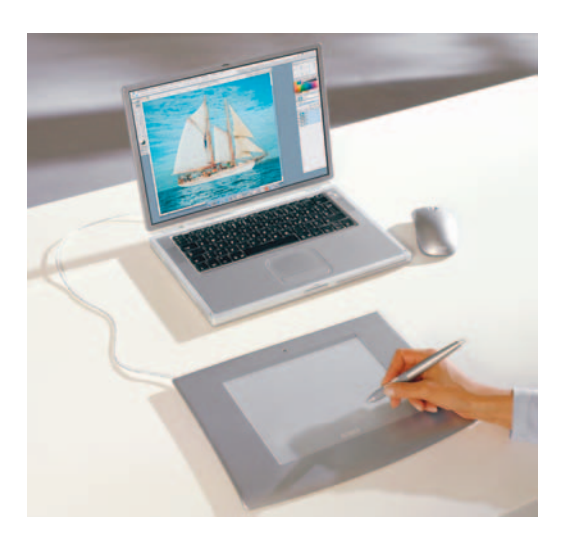

*Airbrush-Stift (oben) und Grafiktablett Fotos: Wacom*

> Grafiktabletts werden in verschiedenen Größen angeboten, wobei sich die kleinsten durchaus fürs Skizzieren und Zeichnen eignen. Je größer allerdings das Grafiktablett ist, desto genauer lässt sich damit umgehen. Deshalb sollte für Retuschearbeiten mindestens eine aktive Zeichenfläche in der Größe DIN A5 vorhanden sein, besser noch ist natürlich DIN A4 oder größer.

### 1.2 EINGABEGERÄTE

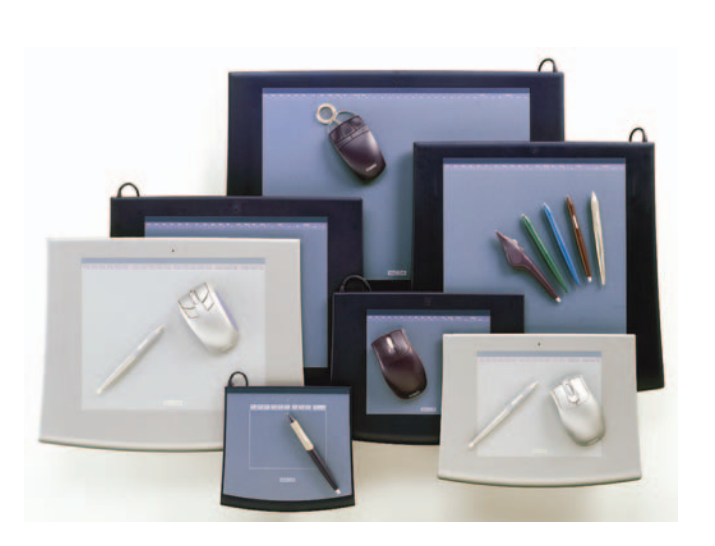

*Intuos-Produktfamilie Foto: Wacom*

Weil Peripheriegeräte in aller Regel langlebiger sind als der Computer selbst, lohnt es sich durchaus, hier anfangs etwas mehr in ein wirklich gutes Gerät zu investieren.

Genau aus dem Grunde lohnt es sich auch, zu einem Markengerät zu greifen, denn in dem Fall ist die Wahrscheinlichkeit viel größer, dass sich auch bei einem Computer- oder Betriebssystemwechsel neue Treiber für die "alte" Peripherie finden. Ein Blick auf die Webseite des Herstellers gibt Aufschluss darüber, wie er es mit dem Treibersupport für ältere Geräte hält.

Überlegenswert ist letztlich auch die Anschaffung eines Trackballs. Diese "umgedrehte Maus" benötigt keine Mausmatte und sehr wenig Platz auf dem Schreibtisch und lässt sich – nach Eingewöhnung – sehr schnell und feinfühlig handhaben.

*Trackball Foto: Logitech*

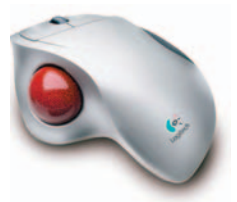

# 1.3 Farbmonitor

Dreh- und Angelpunkt der digitalen Fotografie ist die möglichst perfekte Bildanzeige auf dem Monitor – hier werden die digitalen Bilder beurteilt, bearbeitet und manipuliert. Und was hier zu sehen ist, soll so möglichst auch im Ausdruck erscheinen.

Hinweise zur Monitorkalibrierung finden Sie im gleichnamigen Abschnitt des folgenden Kapitels.

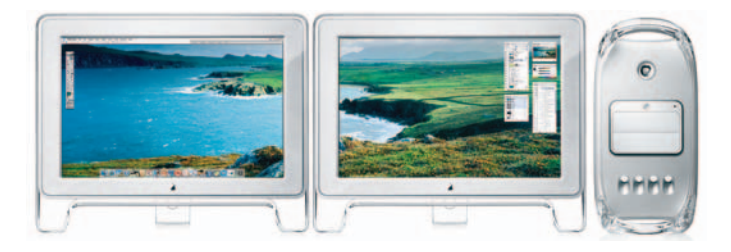

*Zweimonitorbetrieb Foto: Apple*

> Sehr bequem lässt sich mit zwei angeschlossenen Monitoren arbeiten: Einer (groß) dient der eigentlichen Bildbearbeitung, ein zweiter (kleinerer) zeigt die Paletten zur Steuerung der Software.

## 1.3.1 Röhrenmonitor

CRT-Monitore (Cathode Tube Ray; Kathodenstrahlröhre) unterscheiden sich prinzipiell nicht von einem Farbfernseher. Auch bei ihnen wird eine leuchtfähige Phosphorschicht an der Vorderseite des Monitors durch einen Elektronenstrahl angeregt, der sehr schnell über die Oberfläche gelenkt wird.

Der Elektronenstrahl überstreicht die Bildfläche Zeile für Zeile von links nach rechts und von oben nach unten und beginnt, nachdem er in der unteren rechten Ecke angekommen ist, wieder links oben. Während der Strahl über die Phosphorschicht wandert, wird seine Intensität kontinuierlich verändert, was zu unterschiedlich hell leuchtenden Punkten führt.

Ein Farbmonitor zeigt Farben nach dem RGB-Farbmodell an. Da die drei Farbpunkte Rot, Grün und Blau unterschiedlich stark ange-

10

regt werden können, ist es möglich, eine große Anzahl beliebiger Farben zu simulieren. Die drei Punkte für Rot, Grün und Blau liegen so dicht beieinander, dass sie sich aus normaler Sehentfernung nicht unterscheiden lassen; das Auge erkennt nurmehr die Mischfarbe nach dem Prinzip der additiven Farbmischung.

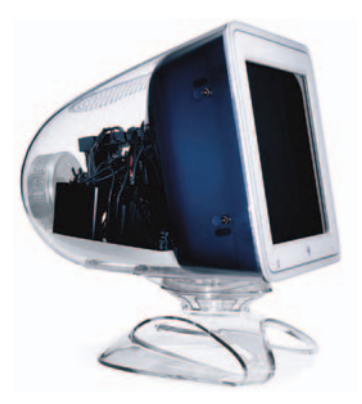

*Röhrenmonitor Foto: Apple*

Arbeitet der Computer – respektive dessen Grafikkarte – mit der vollen 24-Bit-Farbpalette (das ist heute Standard), dann können über 16 Millionen Farben dargestellt werden: Eine Farbe kann durch einen von 256 möglichen Werten für die jeweilige Farbkomponente Rot, Grün und Blau definiert werden. Die möglichen Kombinationen dieser Werte bestimmen die Anzahl der möglichen Farben:  $256 \times 256 \times 256 = 16777216$ .

Trotz der prinzipiell gleichen Funktionsweise zwischen Fernseher und Computermonitor gibt es doch deutliche Unterschiede, was das eigentliche Bildsignal angeht. So werden bei einem Videosignal mehrere Informationen (Helligkeit, Farbangaben und weitere Synchronisationsimpulse zum Erkennen des Zeilen- und Bildendes) in einem einzigen Signal übertragen. Dieses Signal heißt auch Composite-Videosignal, weil es aus mehreren Komponenten aufgebaut ist.

Im Fernseher muss dieses Composite-Signal erst einen "Dekoder" (Übersetzer) durchlaufen, in dem die genannten Komponenten aufgespalten werden, um die drei Intensitäten für die Elektronenstrahlen (Rot, Grün und Blau) zu erhalten.

Demgegenüber steuert die farbfähige Grafikkarte des Computers die Elektronenstrahlen über drei getrennte Signale, was eine präzisere Steuerung der Elektronenstrahlen und damit schärfere Bilder ergibt.

11

Vor allem aber unterscheiden sich die Bildwiederholfrequenzen von Video- und Computerbildern. Computermonitore zeichnen das dargestellte Bild zwischen 60 und über 100 mal pro Sekunde neu (Bildwiederholrate = 60 bis 100 und mehr Hertz). Wir empfinden das Bild als ruhig und stehend.

Ein PAL-Videosignal hat dagegen nur eine Bildwiederholrate von 25 Hz, was zu wenig ist, um ein flimmerfreies Bild darzustellen. Man bekommt recht schnell Kopfschmerzen, wenn man einen solchen Monitor aus zu geringer Entfernung (wie dies ja beim Arbeiten am Bildschirmplatz der Fall ist) längere Zeit betrachtet.

Im Gegensatz zu den im Folgenden besprochenen Flachbildschirmen können Röhrenmonitore heute nur noch einen wesentlichen Vorteil für sich verbuchen: Sie sind preiswert und weil die Technologie sehr ausgereift ist, bekommt man auch von den Billiganbietern durchaus brauchbare Geräte.

Wer sich heute noch für einen Röhrenmonitor entscheidet, sollte darauf achten, dass er die Norm TCO-99 erfüllt, die vernünftige Grenzwerte für Kontrast, Helligkeit und Bildwiederholfrequenz (mindestens 85 Hz) definiert, sowie Vorgaben zur Geräuschentwicklung, Einschaltzeit und Gehäusedesign macht.

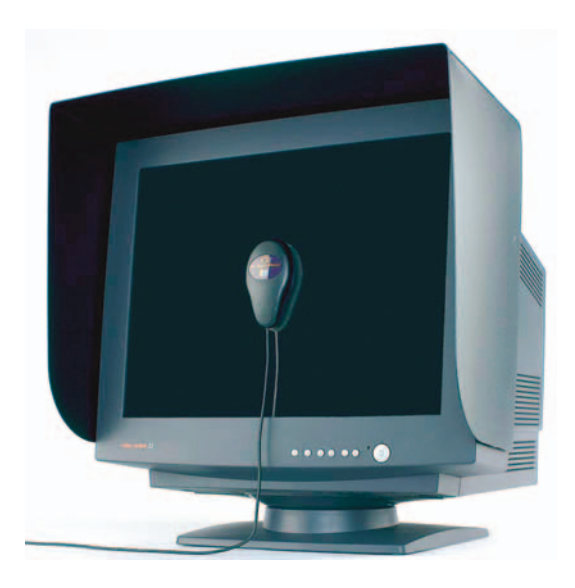

*High-End-CRT Foto: Quatographic*

 $-12$ 

Die besten Monitore für die digitale Bildbearbeitung wie etwa jene von Barco oder Quatographic lassen sich mit einer Kalibrier-

sonde exakt kalibrieren und haben einen Sensor, der das Umgebungslicht misst und die Farbtemperatur des Monitors entsprechend anpasst.

## 1.3.2 Flachbildschirm

TFT-Monitore (TFT = Thin Film Transistor) sind zwar immer noch teurer als die herkömmlichen Röhrenmonitore, die Preise sinken aber ständig. Und das, was sie mehr kosten, bieten sie auch mehr:

Sie sind strahlungsarm und flimmerfrei, dabei sehr scharf und kontrastreich. Flachbildschirme zeigen zudem keine Konvergenzfehler (Fokussierungsfehler) wie Röhrenmonitore. Bei letzteren treffen – zumal in den Randbereichen – die drei Elektronenstrahlen für die Farben RGB nicht immer exakt in einem Punkt zusammen. Farbsäume sind die Folge.

TFTs stellen das Bild weiterhin verzerrungsfrei dar und zeigen auch an den Bildrändern keine Verzeichnung. Und sie sind auch bei gleichem oder größerem Bildschirm leichter und deutlich kompakter als CRTs.

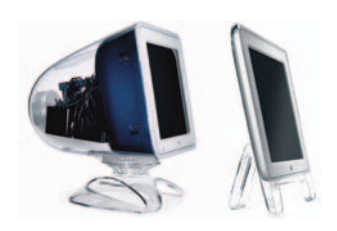

*CRT und TFT im Vergleich Fotos: Apple*

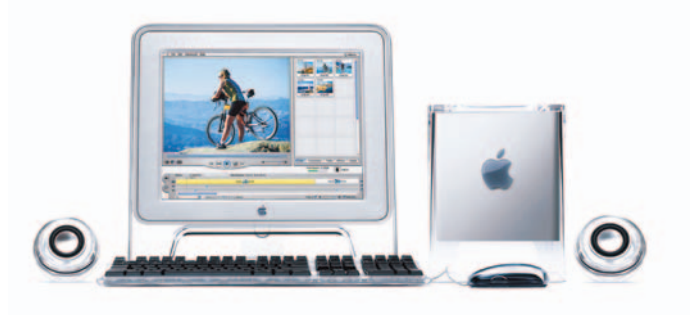

*Flachbildschirm Foto: Apple*

In den letzten Jahren wurden TFTs immer preiswerter und verdrängten zunehmend die CRT-Monitore von den Schreibtischen. Neben der Bildschirmgröße (Diagonale) bestimmen folgende Punkte die Qualität und damit den Preis:

• Blickwinkelabhängigkeit: Das Bild von Flachbildschirmen ist am besten bei senkrechter Betrachtung erkennbar; je seitlicher ein Betrachter steht, desto kontrastärmer, dunkler und unkenntlicher wird das Bild. Doch moderne Monitore zeigen im Bereich von 90–140 Grad horizontal und 40–90 Grad vertikal ein noch sehr gutes Bild, erkennbar bleibt es in noch weit größeren Bereichen.

- Leuchtdichte: Sie wird in Candela pro Quadratmeter  $(cd/m^2)$  angeben und an ihr ist abzulesen, wie hell der Monitor ist. Damit das Bild auch in hellen Räumen und bei Tageslicht gut kenntlich bleibt, sollte die Leuchtdichte bei 200 cd/m<sup>2</sup> oder mehr liegen.
- Kontrast: Je größer die darstellbaren Unterschiede zwischen hell und dunkel sind, um so brillanter wirkt der Monitor. Er sollte wenigstens 200:1 betragen. Ein Kontrast von 300:1 gilt als sehr gut, Kontrastwerte von mehr als 400:1 als hervorragend.

Hier übertrifft ein moderner Flachbildschirm den Röhrenmonitor deutlich.

• Anschluss: Traditionell mussten (Röhren-)Monitore analog angesteuert werden. TFTs dagegen können direkt digital angesteuert werden. Doch während einer Übergangsphase musste auf die vorhandenen Grafikkarten mit analogen Ausgängen Rücksicht genommen werden. So wurde das digitale Bildsignal der Grafikkarte in ein analoges gewandelt – und vom TFT wieder in ein digitales zurückgewandelt.

Heute aber sollten sowohl Grafikkarte wie TFT-Monitor einen digitalen Anschluss (DVI)haben, denn die Bildqualität ist sichtlich besser, wenn das digitale Bildsignal unverändert vom Computer zum Monitor übertragen wird.

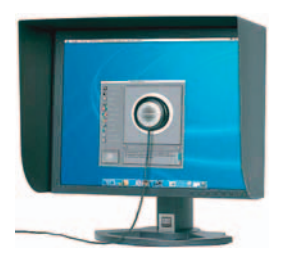

*High-End-TFT Foto: Quatographic*

Bei allen Vorzügen hat dieser Monitortyp allerdings einen Nachteil: Farbverbindlichkeit ist oft noch nicht in der Güte gegeben wie bei guten CRT-Modellen. Doch auch das ändert sich: neuere TFTs sind sehr gut für die Bildbearbeitung geeignet. Quatographic etwa reklamiert für seine High-End-Monitore auf TFT-Basis schon insgesamt bessere Eigenschaften auch hinsichtlich der Farbverbindlichkeit als für Röhrenmonitore.

Spieler sollten beachten, dass TFT-Monitore prinzipiell längere Schaltzeiten aufweisen als CRTs. Das heißt, für den Bildaufbau benötigt ein TFT unter Umständen deutlich länger als ein CRT und das kann bei schnellen Spielen dazu führen, dass sie unspielbar werden, weil das Bild ständig verwischt oder nachläuft.

Für den normalen Gebrauch sollte die Schaltzeit bei 30 ms oder weniger liegen, sonst können bei bewegten Bildern Bildschlieren

auftreten. Und für Spieler werden mittlerweile auch TFTs mit ausreichend schnellen Schaltzeiten von unter 20 ms angeboten – hier ist ein Blick in die technischen Daten hilfreich.

## 1.3.3 Monitorgröße

Die Bildschirmgröße eines Monitors wird traditionell in Zoll (1 Zoll = 2,54 cm) angegeben. Dieser Wert ist allerdings nur ein Anhaltspunkt, bestimmend sind der tatsächlich genutzte Bildschirmbereich und die Auflösung.

Monitore mit 17 Zoll Bildschirmdiagonale beispielsweise haben typischerweise 768 Zeilen, wobei in jeder Zeile jeweils 1024 einzelne Punkte angesteuert werden können. Diese Monitore bieten also eine Matrix respektive ein Raster von 1024 x 768 Bildpunkten. Mehrfrequenz-Monitore lassen sich auf verschiedene Raster umschalten.

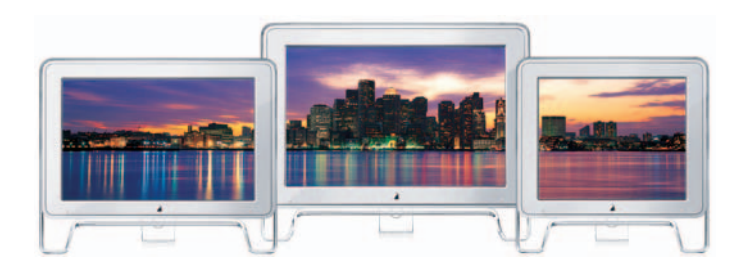

*Displays unterschiedlicher Größe Foto: Apple*

Unter ergonomischen Gesichtspunkten sollte der "Trauerrand" – der schwarze Rand um das Bild – möglichst gering sein, da die Augen sonst durch den extremen Kontrastwechsel an den Bildrändern stark belastet werden.

Auch dies ein Argument für TFT-Monitore, die prinzipbedingt nur sehr schmale schwarze Ränder aufweisen. Ein LC-Display ist deshalb immer größer einzustufen als ein CRT-Monitor gleicher Nenngröße: Ein 15-Zoll-TFT etwa bietet ungefähr dieselbe Bildschirmfläche wie ein herkömmlicher 17-Zoll-Monitor (weil der "Trauerrand" fehlt).

 $15...$ 

## 1.3.4 Auflösung

D

Die Auflösung hängt eng mit der Bildschirmgröße zusammen. Beim ersten Macintosh wurde sie einst aus gutem Grund auf 72 dpi (dots per inch = Punkte pro Zoll) festgesetzt, denn der typographische Einheitspunkt entspricht genau 1/72 Zoll. Wählt man nun in einem Layout oder Illustrationsprogramm eine hundertprozentige Darstellung, so ist eine maßstabsgetreue Übereinstimmung zwischen Monitordarstellung und Papierausdruck gewährleistet.

Heutige Monitore allerdings haben meist eine Auflösung um 82 dpi. Die bessere Detailgenauigkeit wird also mit einer leichten Abweichung von der maßstabsgetreuen Abbildung erkauft.

Die Auflösung Ihres Monitors können Sie leicht selbst ermitteln, indem Sie die Bildschirmbreite messen und durch die Anzahl der vorhandenen Pixel teilen. Dazu messen Sie natürlich die dargestellte Bildfläche und nicht etwa den gesamten Computerschirm aus.

Bei Röhrenmonitoren bestimmt der Lochabstand die aus technischer Sicht maximal mögliche Auflösung des Monitors. Er liegt typischerweise zwischen 0,23 mm und 0,28 mm.

Statt einer Lochmaske verwendet Sony eine Trinitronröhre, bei der eine Schlitzmaske aus Filigranfäden eingesetzt wird, die vertikal vor der Leuchtschicht aufgespannt ist.

Die Loch- respektive Schlitzmaske wird durch den Dauerbeschuss mit Elektronen stark beansprucht. Das führt im Laufe der Zeit zu einer Verschlechterung der Bildqualität. Daher liegt die Lebenserwartung von Farbmonitoren bei Dauereinsatz bei nur rund vier Jahren.

Während sich Mehrfrequenz-Monitore ohne Qualitätsverlust auf verschiedene Auflösungen umschalten lassen, ist die Auflösung bei Flachbildschirmen fest verdrahtet: TFT-Displays haben immer eine fixe Auflösung; im Fall von 1024 x 768 Pixeln etwa existiert für jeden Bildpunkt ein Transistor (es gibt mithin 1024 x 768 = 768.432), der sich um die Farbdarstellung kümmert.

Bei neueren Displays respektive Grafikkarten kann die Auflösung auch herabgesetzt werden: Beispielsweise von 1024 x 768 Pixeln auf 800 x 600 und 640 x 480 Pixel.

Das geht aber nur, indem entweder die jetzt überflüssigen Pixel einfach abgeschaltet werden und das Bild tatsächlich kleiner mit effektiv nur beispielsweise 640 x 480 Pixeln dargestellt wird (preiswertere Lösungen bevorzugen das).

Im anderen Fall wird das kleinere Bild in die höhere Auflösung umgerechnet; Transistoren und Bildpunkte fallen in dem Fall aber nicht mehr exakt zusammen: Die Darstellung erscheint pixeliger und unschärfer.

## 1.3.5 Bilddarstellung

Je höher die Bandbreite ist, desto flimmerfreier erscheint uns das Bild. Sie ist das Produkt aus der Horizontalfrequenz (Zeilenfrequenz) und der Anzahl der Bildpunkte pro Zeile. Der Fernseher erreicht lediglich 5 MHz (360 Spalten und 15,625 kHz), moderne ergonomische Großmonitore erzielen dem gegenüber Bandbreiten um die 100 MHz.

Schenken Sie dem Monitorkabel ein Augenmerk, kann doch ein normales Monitorkabel aufgrund des relativ hohen Wellenwiderstandes bei Bandbreiten größer 60 MHz die Bildqualität sichtlich verschlechtern.

Die Bildwechselfrequenz gibt an, wie viele Bilder sich pro Sekunde darstellen lassen. Bei 24 oder mehr Einzelbildern pro Sekunde (24 Hz) kann das menschliche Auge eine Bildfolge nicht mehr in Einzelbilder auflösen. Deshalb ist es uns möglich, einen Film, der ja letztlich aus Einzelbildern besteht, als ein bewegtes Ereignis zu erleben.

Das Fernsehen hat eine Bildwiederholfrequenz von 25 Hz, das heißt, der Fernseher stellt 50 Halbbilder pro Sekunde (effektive Vertikalfrequenz = 25 Hz) dar. Schauen Sie sich einmal Textseiten auf Ihrem Fernseher an, so werden Sie feststellen, dass diese doch recht stark flimmern. (Jetzt wissen Sie auch, woher der Begriff "Flimmerkiste" kommt.)

Computermonitore arbeiten mit höheren Werten: Bildwiederholfrequenzen ab 70 Hz erscheinen uns flimmerfrei und sind ergonomisch unbedenklich.

Bei Flachbildschirmen ist die Bildwiederholrate nicht so wichtig: Jedes Pixel wird direkt angesprochen und muss deshalb nicht ständig "aufgefrischt" werden wie beim Röhrenmonitor. Das Bild eines mit 60 Hz angesteuerten LC-Displays ist genauso flimmerfrei wie jenes mit einer Refreshrate von 85 Hz.

V

## 1.3.6 Defekte Pixel

Beim TFT-Display haben die Fabrikanten immer noch mit relativ hohem Fabrikationsausschuss zu kämpfen. Vor wenigen Jahren noch musste mit Ausfallraten von über 50% gerechnet werden. Das machte die Displays unter anderem so teuer.

Auch wenn die Totalausfälle heute deutlich niedriger anzusetzen sind, sind TFTs nur selten völlig fehlerfrei und es kann immer wieder passieren, dass das eine oder andere Bildpixel permanent einoder ausgeschaltet bleibt.

Intern hat jeder Hersteller seine Prüfnorm, in der festgelegt ist, wie viele schadhafte Pixel noch sein dürfen. Diese Spezifikation wird aber nicht an die Öffentlichkeit gegeben, gibt doch kein Hersteller gerne zu, dass er da nicht völlig fehlerfreie Ware ausliefert.

Nach der ISO-Norm 13406/2 werden die Displays werden in vier Qualitätsstufen und drei Typen unterteilt. Danach ist für CAD-Anwendungen Klasse 1 mit 0 Fehlern verlangt, Lowcost-Modelle der Klasse 4 dürfen bis zu 50 Pixelfehler aufweisen. Hersteller, die eine bestimmte Klasse angeben, garantieren damit auch die maximale Anzahl Fehlerpixel: In Klasse 2 etwa dürfen das in unterschiedlichen Ausformungen (ständig leuchtend, nie leuchtend, in einer Farbe nicht leuchtend) nicht mehr als zwei Pixel sein.

Nach Möglichkeit sollten Sie das Display vor dem Kauf begutachten – und zwar exakt jenes Exemplar, das Sie kaufen werden. Wenn es in Ordnung ist, wird es das auch bleiben.

Andernfalls hilft vielleicht die Reklamation: Bemängeln Sie auch einzelne defektes Pixel beim Service und lassen Sie sich nicht abwimmeln. Bei mehr als zwei defekten Pixeln sollte eine Markenfirma wie IBM oder Apple das Display auf jeden Fall austauschen.

Stellen Sie auf Ihrem Display einen oder mehrere defekte Pixel fest, dann können Sie folgendes versuchen, um sie wiederzubeleben:

- Reiben Sie sanft, aber doch mit etwas Druck, mit der Fingerkuppe über das defekte Pixel.
- Kleben Sie ein Stück Tesafilm über die fragliche Stelle und heben Sie es vorsichtig wieder ab.

Es ist uns, besonders mit der "Massagetechnik", bereits mehrmals gelungen, tote respektive ständig in einer Farbe leuchtende Pixel wiederzubeleben.

## 1.4 Ergonomie

An einem bequemen und guten Arbeitsplatz können Sie länger ermüdungsfrei arbeiten und die Bildbearbeitung wird bessere Ergebnisse zeigen. Einerseits, weil das Gehirn länger aufnahmefähig bleibt, andererseits, weil die optimierte Umgebung Farbverfälschung und damit Farbfehler vermeidet. Und nicht zuletzt tut das Ihrer Gesundheit sehr gut.

Um die Wahrnehmung der Farben auf dem Monitor nicht durch wechselnde Licht- und Farbverhältnisse zu irritieren, sollte der Raum gedämpftes Licht und farbneutrale (weiße oder graue) Wände haben. Direkte Sonneneinstrahlung, farbige Wände, farbige Kleidung usw. können die Farbwahrnehmung deutlich beeinträchtigen.

Achten Sie darauf, dass das Helligkeitsverhältnis in Ihrem Arbeitsraum stimmt; die Umgebung soll nicht deutlich heller sein als der Monitor. Wenn sich hinter Ihrem Monitor ein Fenster befindet und durch dieses Fenster helles Licht dringt, werden Sie schneller müde, als in einer gleichmäßig ausgeleuchteten Ecke.

Wenn Sie in einem fast dunklen Raum arbeiten – was im Winter am späteren Nachmittag schnell einmal unbemerkt passieren kann – sollten Sie zusätzliche Lichtquellen einschalten oder zumindest die Helligkeit Ihres Monitors reduzieren.

Diffuse Hintergrundbeleuchtung ist ideal. Die erreichen Sie, indem Sie die Wand hinter dem Monitor anstrahlen.

Wenn Ihr Monitor ungünstig in Fensternähe steht: Holen Sie sich jetzt gleich ein genügend großes Stück Karton und befestigen Sie es seitlich mit Klebeband am Monitorgehäuse, um mit Hilfe dieser Sonnenblende Lichteinfall und Reflexe abzuschatten.

Den Monitor stellen Sie so auf, dass sich der Bildschirm etwa in Augenhöhe oder besser sogar ein wenig tiefer befindet.

Sie können den Monitor auch versenkt in den Schreibtisch einbauen, schräg zum Benutzer zeigend. Der liest dann darauf wie auf einem Blatt Papier, das zum Lesen ja auch schräg und nicht senkrecht gehalten wird.

Wichtig sind zudem eine feste und ausreichend große Unterlage für Tastatur und Maus und ein guter (höhenverstellbarer) Stuhl, so

dass die Unterarme etwa waagrecht über der Tastatur zu liegen kommen. In einer Illustration von Apple sieht das dann so aus:

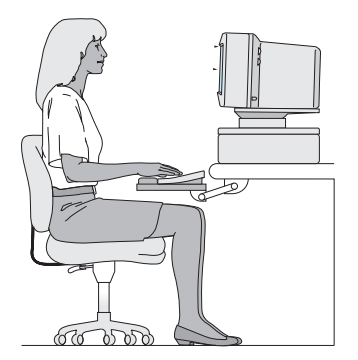

*Grafik: Apple*

D  $\bullet$ 

Um Ihren Augen etwas Entspannung zu gönnen, sollten Sie sich in regelmäßigen Abständen einen Blick aus dem Fenster gönnen und verschieden weit entfernte Objekte betrachten. Ihre Augen werden es Ihnen danken, da die sture Fokussierung auf die immer gleich bleibende Distanz zum Monitor mit der Zeit sehr anstrengend werden kann. So wird Ihre Konzentration anschließend um einiges steigen.

 $\cdots$  20

# 1.5 Bildtransfer

Der Bildtransfer zum Computer ist ein wichtiger Schritt im digitalen Arbeitsablauf, denn erst, wenn die Daten vom Speichermedium in den Computer transferiert wurden, sind sie wirklich verfügbar:

- Die Speicherkarte kann gelöscht und wieder benutzt werden.
- Die Fotos können komfortabel betrachtet, bearbeitet und katalogisiert und archiviert werden.

Um die Speicherkarte auszulesen, die Fotos also auf den Computer zu überspielen, existieren zwei gangbare Wege: Die Kamera wird direkt an den Computer angeschlossen oder aber die Karte kommt in ein Lesegerät, das am Computer angeschlossen ist.

## 1.5.1 Schnittstellen

Kameras wie auch Lesegeräte sind mit einer Schnittstelle zur Computeranbindung ausgerüstet und werden mit dem passenden Anschlusskabel ausgeliefert. Im Wesentlichen wurden respektive werden folgende Schnittstellen verwendet:

- Seriell (RS-232): veraltet und langsam (maximal 230 Kilobit/s).
- SCSI: ist (als Kameraanschluss) veraltet, aber schnell (SCSI-2 = 160 Megabit/s;  $SCSI-3 = 1600$  Megabit/s).
- USB: ist aktuell und flott bis sehr schnell (USB 1 = 11 Megabit/s; USB  $2 = 480$  Megabit/s).
- FireWire: ist aktuell und sehr schnell (FireWire 400 = 400 Megabit/s; FireWire  $800 = 800$  Megabit/s).
- Eine Sonderform ist der PC-Card-Slot, in den entsprechende Adapter für diverse Speicherkarte passen. Mit 1000 Megabit/s gehört er zu den schnellen Anschlüssen .

In obiger Auflistung sind die Bruttotransferraten angegeben; das ist die theoretisch maximale erzielbare Geschwindigkeit. In der Praxis liegen die effektiven Transferraten für Daten – abhängig vom

Übertragungsprotokoll – um 20–50% unter diesem theoretischen Maximum.

Die Schnittstelle FireWire wurde speziell für Anwendungen entwickelt, bei denen große Datenmengen entstehen, die mit hoher Geschwindigkeit übertragen werden müssen (Multimedia und digitaler Videoschnitt zum Beispiel).

Sie wird auch als "serieller Hochleistungsbus IEEE 1394" bezeichnet, denn diese ursprünglich 1987 von Apple entwickelte Technologie ist mittlerweile zu einem offiziellen Industriestandard geworden – zu IEEE 1394.

Mit FireWire können Daten in Echtzeit übertragen werden (Datentransferrate bis zu 800 Megabit = 100 Megabyte pro Sekunde); es versteht sich auf Plug&Play ("Anschließen und Benutzen"), das Austauschen von Geräten während des Betriebs ("hot plugging") und es existieren Erweiterungsoptionen für noch höhere Übertragungsraten.

FireWire-Schnittstellen lösen in hochwertigen digitalen Kameras die früher übliche SCSI-Schnittstelle zunehmend ab.

Die USB-Schnittstelle (Universal Serial Bus) ist eine Entwicklung von Intel und gewissermaßen der kleinere Bruder von FireWire: Die Datenkommunikation ist bei USB 1 mit maximal 12 Megabit pro Sekunde langsamer, aber immer noch recht flott. USB hat bei den neueren Digitalkameras der Consumerklasse die serielle Schnittstelle (die fünf- bis zehnmal langsamer ist) abgelöst.

USB 2 entspricht mit 480 Megabit/s in etwa FireWire 400, wobei FireWire 400 in der Praxis trotz nominell geringerer Datentransferrate etwas flotter zu Werke geht als USB 2. Doch die Unterschiede sind marginal; FireWire 400 und USB 2 können als gleichwertig angesehen werden; wobei sich USB 2 auf breiterer Front durchsetzen konnte.

Ebenso wie FireWire versteht sich auch USB auf Plug&Play und Geräte dürfen während des Betriebs an- und abgestöpselt werden.

## 1.5.2 Kameraanschluss

Die meisten digitalen Kameras lassen sich gleichermaßen an Macintosh- wie an Windows-PCs anschließen; zu achten ist hier lediglich auf das passende Anschlusskabel und die richtige Treibersoftware. Wobei die Treibersoftware für Standardschnittstellen wie USB und FireWire schon vom Betriebssystem bereitgestellt werden.

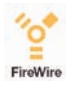

 $\blacksquare$ USB

Als Standardschnittstelle werden heute USB oder FireWire eingesetzt, die serielle und SCSI-Schnittstelle finden sich nur noch bei älteren Digitalkameras.

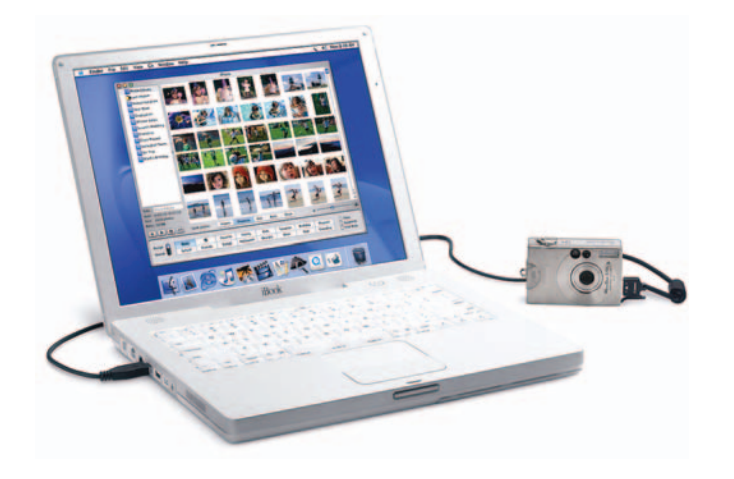

*Per Kabel gelangen die Fotos in den Rechner. Foto: Apple*

Wichtig ist die (hohe) Geschwindigkeit des Datentransfers in all den Fällen, in denen oft Bilder direkt zwischen Kamera und Rechner übertragen werden sollen. Wird über das langsamere USB 1 angeschlossen oder über das schnellere USB 2 respektive FireWire?

Wenn im Monat nur ein paar Bilder eingelesen werden sollen, spielt das nicht die große Rolle. Wohl aber, wenn täglich Aufnahmen übertragen und bearbeitet werden sollen.

Der Kamera beigelegt findet sich immer auch eine Tranfersoftware, mit der sich die Bilder aus der Kamera in den Computer überspielen lassen. Dabei werden die Bilder zunächst nur angezeigt und es kann jeweils individuell entschieden werden, ob das Bild des Speicherns lohnt.

Komfortablere Software gestattet es, das Bild vor dem Abspeichern noch hinsichtlich Schärfe, Farbe und dergleichen mehr zu optimieren. Diese Bildbearbeitungsfunktionen können oft auch nachträglich auf die Fotos auf der Festplatte angewandt werden.

Oft ist das aber nicht die beste denkbare Lösung; sie funktioniert zwar, doch höheren Ansprüchen kann sie nicht standhalten. Das Einlesen und Bearbeiten der Fotos dauert (zu) lange, die Funktionen bleiben rudimentär.

### KAPITEL 1 – DAS DIGITALE STUDIO

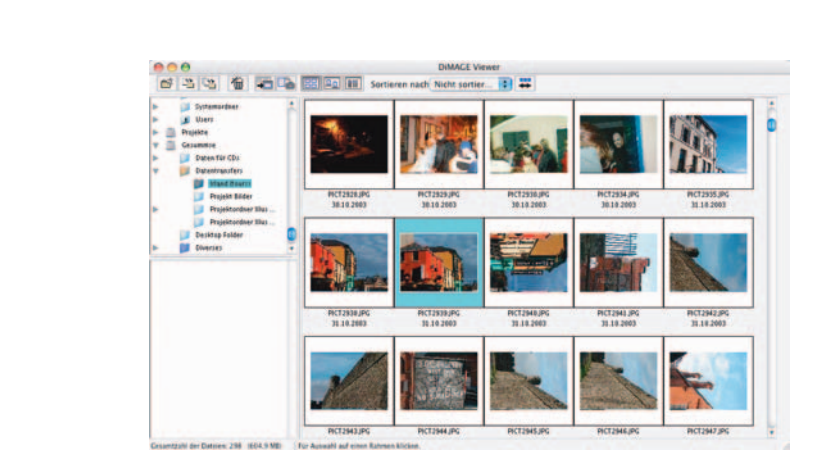

*Transfersoftware*

In Sonderfällen können die Transferprogramme dennoch interessant sein. So schreibt jeder Hersteller besondere Informationen in die Exif-Informationen, die von allgemeinen Programmen nicht immer alle verstanden respektive angezeigt werden. Das Transferprogramm kann diese Informationen genauer anzeigen.

Auch die Betriebssysteme Windows XP und Mac OS X haben schon die notwendigen Routinen integriert, eine Vielzahl digitaler Kameras zu erkennen und deren Bilddaten einzulesen. Ein elegantes Beispiel ist die Lösung iPhoto von Apple, die Bilder einlesen, archivieren und bearbeiten kann:

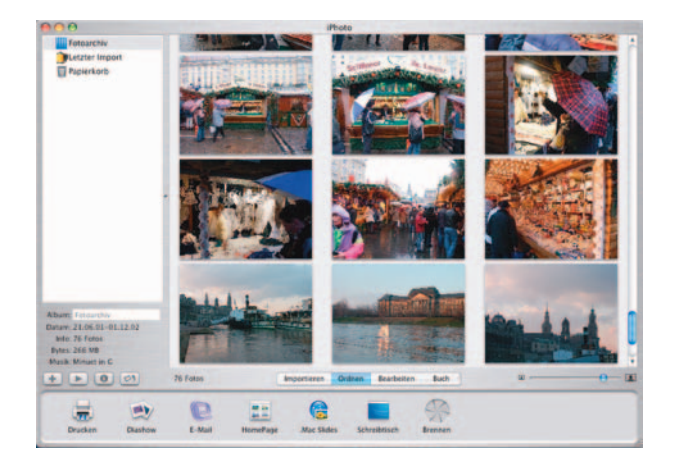

*iPhoto*

Treten Probleme bei der Datenübertragung auf, dann versuchen Sie Folgendes:

 $-24$ 

- Muss die Kamera auf einen "Transfermodus" eingestellt werden?
- Schließen Sie die Kamera direkt am Rechner (und nicht über einen USB-Hub oder ein anderes FireWire-Gerät) an.
- Kamera anschließen, dann einschalten.
- Kamera einschalten, dann anschließen.

Die Kamera erscheint dann (hoffentlich) wie ein zusätzliches Laufwerk, wobei einzelne oder alle Fotos kopiert, bewegt und gelöscht werden können.

Grundsätzlich sollte der erste Überspielvorgang der Archivierung gelten: Die unveränderten Originaldaten werden auf ein Backupmedium wie CD-R oder DVD-R gesichert. Das entspricht der früheren Negativarchivierung und bewahrt die Originalaufnahme unverändert für lange Zeit.

## 1.5.3 Lesegerät

Unter Umständen schneller und meist sehr viel bequemer erfolgt der Datentransfer mit einem Lesegerät für Speicherkarten, das direkt und schnell am Computer ausgelesen werden kann. Dabei wird dann auch die Energieversorgung der Kamera entlastet.

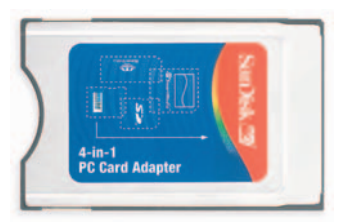

*PC-Card-Adapter Foto: SanDisk*

Prinzipiell haben Sie folgende Möglichkeiten, um Speicherkarten direkt mit dem Computer einzulesen:

- Mit einem PC-Card-Adapter für SmartMedia, Compact Flash oder Memory Stick usw. wird das jeweilige Medium in den PC-Card-Slot eingeschoben und gleichfalls wie ein Laufwerk erkannt. Ideal für Laptops.
- Lesegeräte für die USB- oder FireWire-Schnittstelle. Es gibt Lesegeräte für einen bestimmten Kartentyp, aber auch Kombigeräte, die mehrere Typen Speicherkarten lesen können.

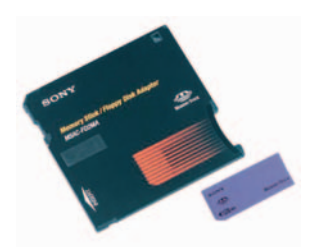

*Diskettenadapter Foto: Sony*

• Diskettenadapter (verlieren zunehmend an Bedeutung): Die Speicherkarte wird in eine Pseudo-Diskette eingeschoben und im 3,5-Zoll-Diskettenlaufwerk des Computers ausgelesen.

Lesegeräte waren früher noch ein Thema dergestalt, als sie nur bestimmte einzelne Kartentypen lesen konnten und man darauf achten musste, dass sie die eigene Karte lesen konnten und dass es für das Lesegerät auch einen passenden Treiber für das verwendete Betriebssystem gab.

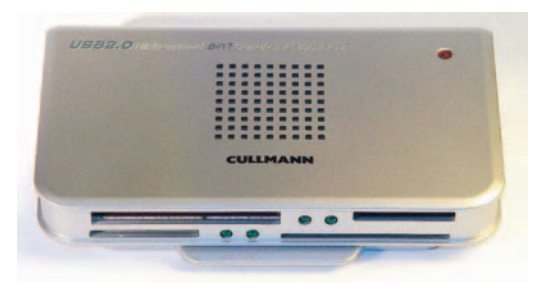

*Lesegerät für acht Typen von Speicherkarten Foto: Cullmann*

. . . . 26

Mittlerweile aber gibt es für etwa 30 Euro Lesegeräte, die alle gängigen Speicherkarten lesen können (6-in-1 oder 8-in-1) und die meist an USB angeschlossen werden. Für den Standardanschluss USB bringen alle modernen Betriebssysteme wie Windows XP oder Mac OS X die notwendigen Treiber bereits mit.

Beim Kauf ist lediglich darauf zu achten, dass in der Beschreibung zum Lesegerät eine Formulierung wie "keine Treiberinstallation notwendig" auftaucht. In dem Fall folgt das Lesegerät Schnittstellenstandards und wird von den Treibern des Betriebssystems erkannt.

Das ist die beste und zukunftssicherste Lösung, weil man hinsichtlich der Treiber nicht auf den Hersteller des Lesegeräts vertrauen muss, sondern sich auf den Anbieter des Betriebssystems verlassen kann.

Kombigeräte, die alle Speichermedien einlesen können, sind kaum teurer als die Spezialisten, und wenn Sie später einmal die Kamera respektive das Speichermedium wechseln, lässt sich das Lesegerät weiter verwenden.

## 1.6 Programme zur Bildbearbeitung

Bildbearbeitungsprogramme wie das nahezu konkurrenzlose Photoshop (= Fotoladen) ermöglichen Bildmanipulationen, wie sie früher vor allem in der Dunkelkammer stattfanden, dort allerdings viel aufwendiger zu realisieren waren: Maskierungen, Farbverfremdungen, Tontrennungen, Fotomontagen und andere Bildmanipulationen sind nur einen Mausklick weit entfernt.

Prinzipiell stehen alle Möglichkeiten der konventionellen Dunkelkammer offen, dazu aber auch völlig neue Techniken, die nur von den Fähigkeiten der Software und den vielen zusätzlich erhältlichen Plug-Ins begrenzt werden.

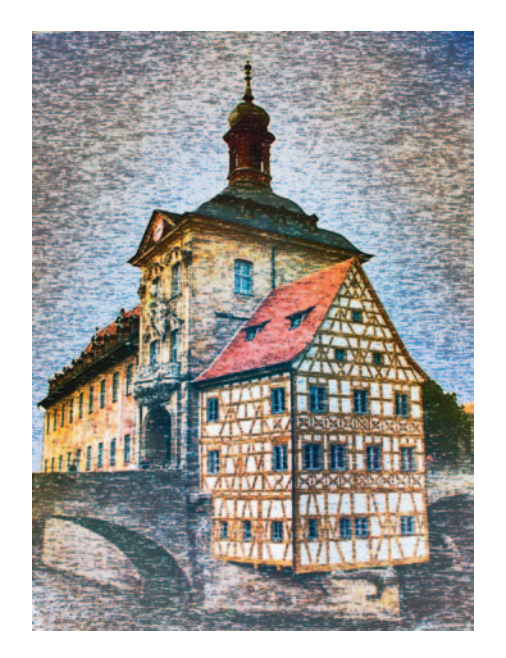

*Spielerei in der "Dunkelkammer"*

Tatsächlich kann man da kaum mehr von "Begrenzung" sprechen, sondern muss eher von unbegrenzten Möglichkeiten ausgehen. So lassen sich Aufnahmeeffekte bis hin zu Aufnahmefehlern (Fisheye, Blendenreflexe, …) ebenso nachbilden wie Filtereffekte (Weichzeichner, Warmton, …).

Weitere Möglichkeiten liegen zum Beispiel in kontrollierten geometrischen Verformungen und Verzerrungen, die so in der Dunkelkammer kaum möglich sind. Auch das Übereinanderkopieren von Bildern, wobei sich der Grad der Transparenz genau bestimmen lässt, ist kein Problem.

Neben den Retuschewerkzeugen finden sich oft auch aus der klassischen Malerei bekannte Werkzeuge wie Pinsel, Pastellkreide und Zeichenstift. So wird es möglich, Strukturen wie "Ölmalerei", "Aquarellpapier" usw. über bereits vorhandene Fotos zu legen.

### 1.6.1 Preiswerte Bildbearbeitungsprogramme

Für eine gute Bildbearbeitung muss es beileibe nicht immer Photoshop sein. Dieser Quasi-Standard für Macintosh- und Windows-Rechner hat in der professionellen respektive anspruchsvollen digitalen Bildbearbeitung ganz sicher seine Berechtigung. Daneben gibt es aber auch viele Freeware- und Shareware-Programme für Macintosh, Linux und Windows, die eine erstaunliche Leistung bieten und – eventuell in Kombination mehrerer Programme – nahezu dasselbe zu leisten vermögen wie Photoshop.

Zudem findet sich im Lieferumfang jeder digitalen Kamera auch mindestens ein einfaches Bildbearbeitungsprogramm und wenn Sie Glück haben, liegt der Kamera Photoshop LE oder Photoshop Elements bei; diese "Limited Edition" ist nicht ganz so leistungsfähig wie die große Ausführung, beherrscht aber alle wichtigen Schritte der Bildbearbeitung. Das Programm kann auch für rund 100 Euro separat erworben werden.

Bevor Sie allerdings Geld für Photoshop (Elements) ausgeben, sollten Sie sich einmal PhotoLine (www.pl32.de) ansehen: Das Shareware-Programm für 59 Euro können Sie vor dem Kauf ausprobieren, es ist ähnlich leistungsfähig wie Photoshop (mit ein wenig anderen Schwerpunkten) und in Versionen für Windows und Mac OS erhältlich.

Selbst die Office-Pakete berücksichtigen zunehmend auch die digitale Aufnahme. So findet sich beispielsweise in Microsoft Office ein für die Zwecke "digitales Dokument" recht brauchbares Bildbearbeitungsmodul, mit dem sich sogar rote Augen retuschieren lassen.

28

D

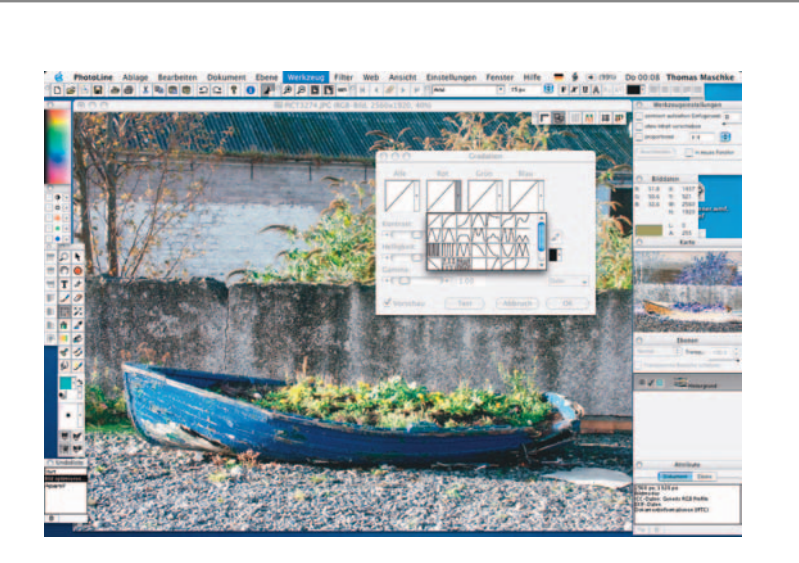

*PhotoLine*

Nicht zu vergessen natürlich Gimp – gewissermaßen der Standard außerhalb der Photoshop-Welt. Neben der gewöhnungsbedürftigen Bedienung hat das Programm nur einen Makel: Es kann immer noch keine CMYK-Daten bearbeiten. Für die Druckvorstufe ist es deshalb völlig ungeeignet. In allen anderen Fällen aber ist es ein ganz hervorragendes und dazu kostenloses Bildbearbeitungsprogramm.

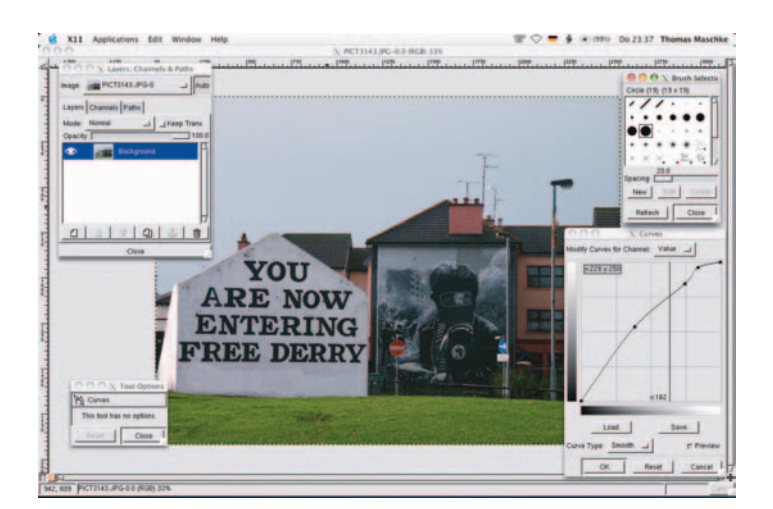

*Gimp: GNU Image Manipulation Program*

Neben all diesen "ausgewachsenen" Bildbearbeitungsprogrammen gibt es noch eine ganze Reihe Hilfsprogramme, ohne die der

digitale Laborant kaum auskommt. So ein Programm übernimmt viele nützliche Routineaufgaben, für die die "Großen" nicht zuständig sind:

- Liest so ziemlich jedes Bilddatenformat, das es gibt und je gab.
- Kann Bilddaten in viele Formate konvertieren.
- Erlaubt "Batch-Processing", d.h. ganze Fotoordner können in einem Rutsch konvertiert werden.
- Kann dabei wahlweise gleich beschneiden, skalieren, Graustufenwandlung vornehmen, …
- Bilder eines Ordners können auf einmal umbenannt werden; Name und weitere Attribute (Datum, Zeit der Erstellung) lassen sich vorgeben.
- Bietet (einfache) Bildbearbeitungsfunktionen.
- Beinhaltet Funktionen wie Browser und Diaschau, womit sich alle Bilder eines Ordners insgesamt respektive nacheinander anzeigen und bequem auswählen sowie sortieren lassen.

Für den Macintosh ist solch ein nahezu unverzichtbares Programm der GraphicConverter (www.lemkesoft.com; Shareware, ca. 25 Euro), gewissermaßen die eierlegende Wollmilchsau der digitalen Bildbearbeitung.

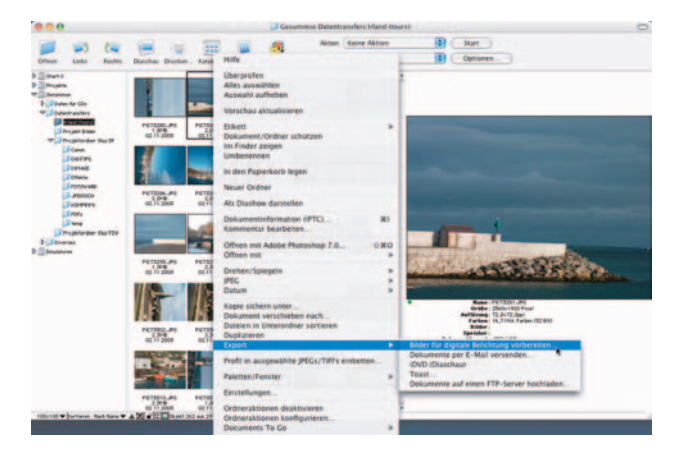

### *GraphicConverter*

Wer viel mit Bilddateien zu tun hat, findet hierin das passende Hilfsmittel, das alle wichtigen Bildformate erkennt, darstellt und konvertiert. Das ist nicht nur plattformübergreifend von Nutzen, sondern hilft auch, der Vielzahl an Bildformaten Herr zu werden.

30

Für die Bildkonvertierung unter Windows ist das kostenlose XnView sehr zu empfehlen, das über 200 Bildformate erkennt und konvertiert.

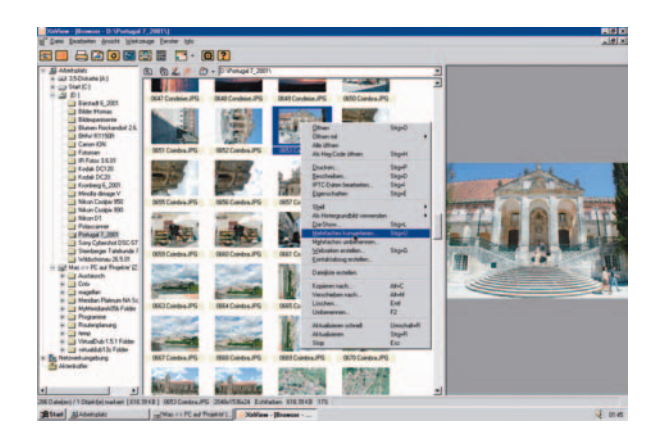

*XnView*

Die (oft) kostenlose Software wird also immer leistungsfähiger und brauchbarer. Farb- und Dichtekorrekturen gehören zu den Standardwerkzeugen und so manches Programm versteht sich auch auf ICC-Profile oder die Vierfarbseparation. Üblicherweise werden auch Photoshop-Plug-Ins unterstützt. Die Chancen stehen hervorragend, dass Sie für relativ wenig Geld oder gar umsonst eine wirklich brauchbare Bildbearbeitung bekommen.

Daneben hält das Internet noch eine Unzahl weiterer meist auch kostenloser Hilfsprogramme bereit, die zum Beispiel bei der Erstellung von Panoramen, beim Morphen oder bei der Verfremdung hilfreich sein können.

Auf der Suche nach guten und preiswerten Bildbearbeitungsprogrammen empfiehlt sich für Macintosh- wie Windows-Anwender der Besuch folgender Webseiten:

Gimp – http://www.gimp.org/; http://www.gimp.de/ GraphicConverter – http://www.lemkesoft.com/ iPhoto – http://www.apple.com/de/software/ Irfan View – http://www.irfanview.com/ Paint Shop Pro – http://www.jasc.com/ PhotoLine – http://www.pl32.de/ XnView – http://www.xnview.com/ Free- und Shareware – http://www.versiontracker.com/

## 1.6.2 Photoshop

Für anspruchsvolle und professionelle Anwender wird es letztlich wohl keine andere Wahl geben als Photoshop. Diese Bildbearbeitungssoftware setzt einfach den Standard.

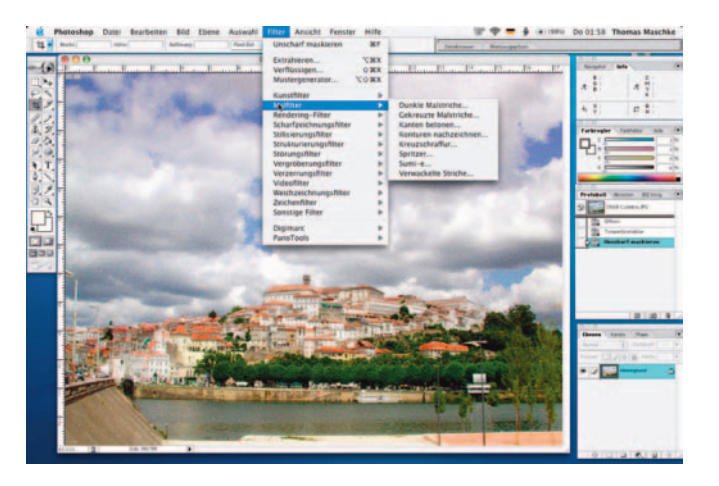

### *Photoshop*

Photoshop kann die wichtigsten Bildformate öffnen; nicht selten gelangen digitale Fotografien auch direkt per Plug-In-Modul aus Kamera oder Scanner in das Programm. Dort stehen Sie dann zur weiteren Bearbeitung bereit.

Sind die Bilddaten eingelesen, so hält Photoshop die nötigen Werkzeuge bereit, das Bild bearbeiten bzw. retuschieren zu können. Beispielsweise kann es scharf gerechnet werden, die Konturen können verstärkt oder die Farben angepasst werden. Ebenso lässt sich das Bild in Helligkeit, in Farbsättigung, Farbbalance und Kontrast ändern. Daneben bietet Photoshop auch die aus einem Malprogramm bekannten Werkzeuge, um das Bild mehr oder weniger künstlerisch zu verändern.

Mit Hilfe der Maskiertechniken und der Übernahme von Bildteilen, die zu einem neuen Bild komponiert werden, ermöglicht die Bildbearbeitungssoftware auch das so genannte "Composing", mit dem es möglich wird, einzelne Bildelemente so miteinander zu kombinieren, dass ein völlig neues Bild entsteht.

Und schließlich kümmert sich Photoshop – ebenso wie vergleichbare andere Programme – um die Ausgabe der Bilddaten bis hin zur Vierfarbseparation.

# 1.7 Speichermedien

Welche Laufwerke und Medien zur Speicherung digitaler Bilddaten in Frage kommen und welches Speichermedium hinsichtlich Kapazität, Datentransfer und Dauerhaftigkeit wie gut geeignet ist, lesen Sie bitte im Kapitel *Archivieren und Katalogisieren* nach.